## **Excel proqramında diaqram və qrafiklərin qurulmasının öyrədilməsi haqqında**

**Əbülfət Pələngov** *pedaqogika üzrə elmlər doktoru, professor* **Xatirə İbrahimxəlilova** *Azərbaycan Dövlət Pedaqoji Universiteti* **E-mail:** [xatire94.00@mail.ru](mailto:xatire94.00@mail.ru)

**Rəyçilər:** r.ü.f.d., R.Q. Cəlilova, tex.e.ü.f.d., dos. Ç.M. Həmzəyev

**Açar sözlər:** elektron cədvəl, xana, qrafik formul, istinad, diaqram

**Ключевые слова:** электронная таблица, ячейка, графическая формула, ссылка, диаграмма

**Key words:** electronic spreadsheet, cell, formula graphics, reference, diagram

Dərsin izahını proyektor vasitəsilə təşkil etmək faydalı olardı. Bu zaman müəllim söylədiklərini proqram pəncərəsində şagirdlərə nümayiş etdirir. Müəllim şagirdləri elektron cədvəl obyektlərinin seçdirilmə üsulları ilə tanış edə bilər. Dərsə başlayarkən kompüterlərin qoşulu vəziyyətdə olması vaxta qənaət etmək baxımından çox əhəmiyyətlidir. Elə bu məqsədlə bütün kompüterlərin iş masalarına istifadə olunan proqramların (mətn və qrafik redaktor, elektron cədvəl, təqdimat proqramı, müxtəlif brauzerlər və s.) qısayol simgələri çıxarıla bilər.

Kompüter sinfində uşaqlar kompüterdə işə o qədər aludə olurlar ki, uzun müddət ondan əl çəkə bilmirlər. Ona görə də praktik işlər və layihələr tərtib olunarkən elə qurulmalıdır kionun reallaşdırılması üçün 20 dəqiqədən artıq vaxt sərf olunmasın. Əks halda bu şagirdlərin sağlamlığına mənfi təsir göstərər.

Elektron cədvəllər haqqındakı bilikləri xatırlamaq üçün şagirdlərə aşağıdakı suallarla müraciət etmək lazımdır. "Elektron cədvəllərdən nə məqsədlə istifadə olunur?", "Elektron cədvəldə düstur necə yazılır?" "Diaqramlara harada rast gəlmisiniz? Onların hansı üstünlükləri var?

Elektron cədvəl ilk növbədə hesablamaları avtomatlaşdırmaq üçün nəzərdə tutulub. Bunun üçün cədvəlin xanalarına düsturlar daxil edilir. Elektron cədvəllərin özəlliyi də məhz bundadır: verilənlərdən biri dəyişdikdə onlarla bağlı düsturlar avtomatik olaraq yenidən hesablanır.

Praktik işlər zamanı şagirdlərə düsturlar və dioqramlar haqqında məlumat verilir. Düsturda ədədi verilənlər, əməl işarələri, müxtəlif funksiyalar, eləcə də cədvəl obyektlərinin ünvanları ola bilər. Xanaların ünvanları olan düsturları riyazi tənliklərlə müqayisə etmək olar: tənliklərdə xanaların ünvanlarının yerinə dəyişənlərdən istifadə edilir.

Düsturun yazılışında xananın və ya xanalar diapazonunun ünvanı istinad vasitəsilə göstərilir. İstinadlar elektron cədvəlin ixtiyari xanalarını bir-biri ilə əlaqələndirməyə və cədvəl verilənlərinin lazım olan emalını həyata keçirməyə imkan verir.

Diaqram verilənləri qrafik formada əyani təqdim etmək üçün nəzərdə tutulub. Diaqramlar verilənləri daha yaxşı təhlil etməyə, onları müqayisə etməklə cədvəldə gözə çarpmayan qanunauyğunluqları aşkarlamağa imkan verir.

Şagirdlərə elektron cədvəl proqramlarında xətti, dairəvi, sütunlu və başqa növ diaqramlar

qurmaq mümkünlüyü öyrədilir.

Diaqram qurarkən öncə sıraları seçdirmək, sonra isə diaqramın tipini seçmək lazımdır. Diaqram özü mürəkkəb obyekt olub aşağıdakı elementar obyektlərdən təşkil olunur: sıra, ox, başlıq, legenda, qurulma sahəsi.

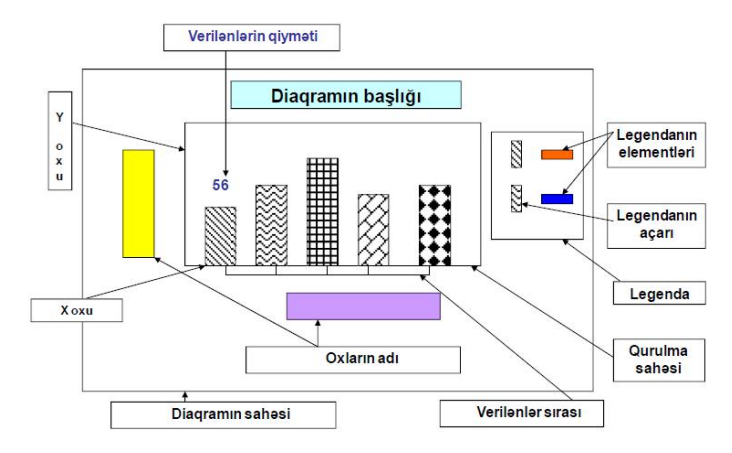

Praktik işlərin yerinə yetirilməsinə nümunə olaraq 9-cu sinifdə öyrədilən "Elektron cədvəllərlə iş" mövzusunda nümunə gətirək.

Layihə 1: Elektron cədvəldə nisbi və mütləq istinadlardan istifadə

- 1. Elektron cədvəl proqramını başladın. Boş sənəd (iş kitabı) açılacaq.
- 2. A1 xanasına 1 ABŞ dolları = ... manat mətnini daxil edirik.
- 3. A2 xanasına ABŞ dollarının cari kursunu yazın (məsələn: 1,5).
- 4. Qalan xanaları nümunəyə uyğun doldururuq.

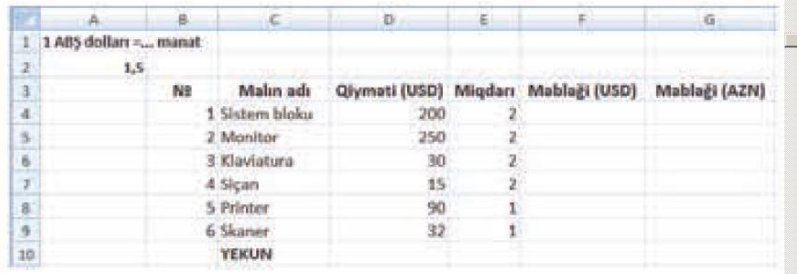

5. F4 xanasına =D4\*E4 düsturunu daxil edib <Enter> klavişini basırıq. Xanada düsturun nəticəsi olan 400 qiyməti görünəcək, kursor isə qonşu xanaya keçəcək.

6. Yenidən F4 xanasına keçirik. Xana qalın qara çərçivəyə alınacaq  $\sqrt{2 \cdot 10^{11} \text{ kg}}$  Excel proqramında aktiv xanalar belə seçdirilir. Siçanın göstəricisini çərçivənin sağ aşağı küncündəki kiçik kvadratdan üzərinə aparın. Göstərici + şəklini alacaq. Siçanın sol düyməsini basıb saxlamaqla göstəricini 9-cu sətrədək aşağı "dartırıq".

7. F4 xanasındakı düstur F5:F9 xanalar diapazonuna köçəcək. Düsturlar hesablanacaq və nəticələr xanalarda əks olunacaq. Həmin xanalara keçib düsturlardakı istinadların necə dəyişilməsinə diqqət yetiririk.

8. G4 xanasına =F4\*\$A\$2 düsturunu yazın. Xanada "sistem bloku"nun manatla məbləği əks olunacaq. 6-cı addımdakı üsuldan istifadə edərək düsturu G5:G9 xanalar diapazonuna köçürürük.

9. Qurğuların yekun məbləğini ABŞ dolları ilə hesablamaq üçün F4:F10 xanalar

diapazonunu seçdirin. Alətlər zolağındakı  $\frac{1}{2}$   $\frac{1}{2}$  düyməsini, yaxud Formulas menyusundakı uyğun düyməni çıqqıldadın. F10 xanasında bütün malların yekun məbləği hesablanıb əks olunacaq.

10. Malların manatla yekun məbləğini eyni qayda ilə hesablayırıq.

11. A2 xanasında ABŞ dollarının manata nəzərən məzənnəsini dəyişib və xanalardakı dəyişikliklərə diqqət yetiririk.

12. Faylı uyğun ad altında saxlayırıq.

Layihə 2. Şagirdlərə "Azərbaycan əhalisi" adlı cədvəl əsasında dairəvi diaqram qurmaq təklif olunur.

1. Azərbaycan əhalisi adlı elektron cədvəl faylını açın.

2. Bu cədvələ uyğun diaqram qurmaq üçün öncə A3:I4 xanalarını seçdiririk.

3. Insert menyusunda Charts bölümündə Pie düyməsini çıqqıldadırıq. Dairəvi diaqramların müxtəlif növləri təklif olunacaq.

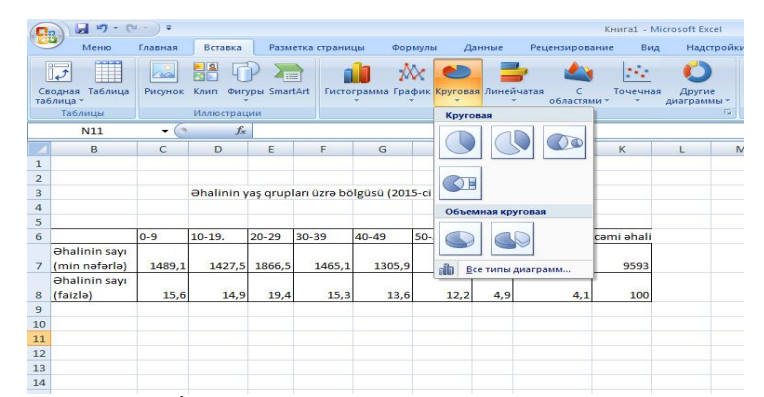

4. Birinci variantı seçin. İş sahəsində kiçik çərçivədə dairəvi diaqram qurulacaq. Diaqramın sağında görünən legenda tam deyilsə, çərçivədəki tutacaqlardan "tutub dartaraq" çərçivənin ölçülərini o qədər böyüdün ki, legenda tam yerləşsin.

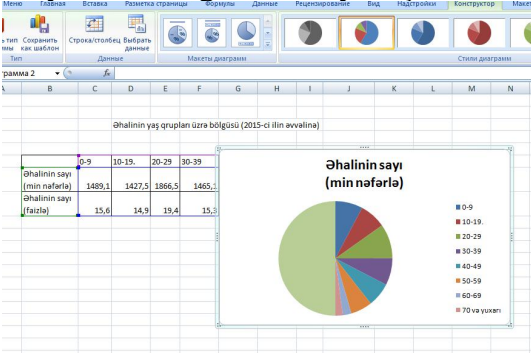

5. Eyni zaman alətlər zolağında diaqramın tərtibatını və üslubunu kökləmək üçün variantlar əks olunacaq. Birinci tərtibatı (Layout 1) və onuncu üslubu (Style 10) seçin.

6. Diaqramın sektorlarında yaş qrupları və hər yaş qrupundan olan əhalinin faizi görünəcək. "Əhalinin sayı (min nəfərlə)" yazılmış başlıq sahəsini çıqqıldadın və həmin sahəyə "Azərbaycan Respublikasında əhalinin yaş qrupları üzrə bölgüsü (2015-ci ilin əvvəlinə)" cümləsini yazırıq.

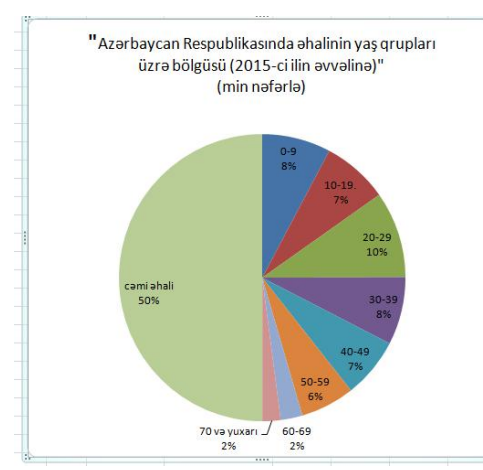

7. Faylı mövcud adı ilə saxlayırıq.

Bu kimi layihələri sayını artırmaq lazımdır. Şərtdə müxtəlif dəyişiklik aparmaqla yüzlərlə, minlərlə belə layihələr tərtib etmək və şagirdlərə praktik iş kimi təqdim etmək olar. Sonda ümumiləşdirici suallar verməklə onların öyrəndikləri bilikləri möhkəmləndirmək olar.

**Məqalənin aktuallığı.** Excel proqramında diaqram və qrafiklərin qurulmasının əhəmiyyəti olduqca böyükdür. Microsoft Excel - hər cür hesablama işləri aparmaq və müxtəlif məqsədli elektron cədvəllər qurmaq üçün nəzərdə tutulmuş tətbiqi proqramdır. Proqram Microsoft kompaniyası tərəfindən yaradılmış və Microsoft Windows, Windows NT и Mac OS sistemləri üçün nəzərdə tutulmuşdur. Bu tip proqramları elektron cədvəllər də adlandırırlar. İnformatika dərsində öyrədilən excel proqramı demək olar ki bütünlüklə kompüterdə reallaşdırıldığından həmin dərslərin kompüter sinfində keçirilməsi çox vacibdir. Kompüter sinfində işi düzgün təşkil etmək üçün müəllimə aşağıdakı məsələlərə diqqət yetirmək tövsiyə olunur.

Şagirdlərin yerinə yetirəcəkləri tapşırıqların praktik dərslərdə proyektor vasitəsilə şərh edilməsi nəzərdə tutulan bacarıqların reallaşdırılması üçün faydalı ola bilər. Proyektor olmayan siniflərdə lövhədən və plakatlardan istifadə etmək mümkündür. Hər iki halda müəllim zəruri məlumatlar verə və işin yerinə yetirilmə ardıcıllığını izah edə bilər. Bundan başqa şagird işlərinin kompüterdə saxlanılması çox vacibdir. Qovluqların surətləri istənilən vaxt şagirdin özünə, yaxud valideyninə verilə bilər. Sinif qovluqları yaradan zaman nəzərə almaq lazımdır ki,Windows XP əməliyyat sistemi olan kompüterlərdə My Documents qovluğu iş masasında, My Pictures qovluğu isə onun daxilində yerləşir. Bundan fərqli olaraq Windows 7 əməliyyat sistemində iş masasında User (məktəblərin əksəriyyətində Pupil) qovluğu yerləşir. Onun içərisində isə Documents və Pictures qovluqları olur.

**Məqalənin elmi yeniliyi**. Riyazi məsələlərin excel proqraminda həllini təşkil edərək şagirdlərin öyrənməsi vaxtının səmərəli təşkili.

**Məqalənin praktik əhəmiyyəti və tətbiqi**. Məqalədən təhsilin bütün pillələrində bu bölmələrin tədrisi zamanı istifadə olunması nəzərdə tutulur.

## **Ədəbiyyat**

1. Ə.Q. Pələngov, M.V. Abdullayeva. Orta məktəbdə İnformatikanın tədrisi metodikası, Bakı: Elm, 2015.

2. Mahmudzadə R. Sadıqov И.C., İsayeva N.R. İnformatika – 9. Baki: Yaz nəşriyyatı, MMC, 2016.

#### **А. Пеленгов, Х. Ибрагимхелилова**

## **Об изучение создание диаграмм и графиков в программе Excel**

## **Резюме**

В статье рассматривается практика изучения диаграмм и графиков в программе Excel в классе информатики в средней школе. Программа Excel представляет собой пример того, как читать диаграммы и графики. Рекомендуется использовать тему диаграмм и графиков в математическом обучении.

### **A. Palanqov, X. İbraqimxalilova**

# **Diagram in the Excel program and about teaching of building graphic**

#### **Summary**

The article deals with the practice of studying diagrams and graphs in the Excel program in the class of computer science in the secondary school. Excel is an example of how to read charts and graphs. It is recommended to use the topic of diagrams and graphs in mathematical training.

**Redaksiyaya daxil olub:** 04.04.2018